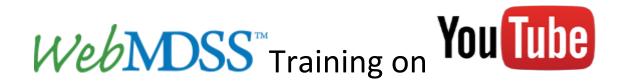

Learn how to use the WebMDSS interface by accessing any of the videos below.

## WebMDSS Training Video 1- Accessing WebMDSS and Account Setup (6:31)

Learn how to access the WebMDSS interface, prepare your account, log in, and change a forgotten password.

## WebMDSS Training Video 2- Intro to the WebMDSS Interface

(9:38)

Learn the basic layout of WebMDSS. Get introduced to the main features of the interface including the menu, information panel, and time controls.

#### WebMDSS Training Video 3- Map Navigation

(2:36)

Learn how to navigate the map by zooming and panning.

## WebMDSS Training Video 4- Time Panel Basics

(6:15)

Learn the basic functionality of the Time Panel, including the timestamp, time slider, loop controls, speed control slider, looping, and interval menus.

#### WebMDSS Training Video 5- Alerts Panel- Functionality

(3:50)

Learn the basic functionality and purpose of the Alerts Panel including how to select a desired time, the difference between a Check Mark and an "X" Mark, and the difference between State View and Current View.

1

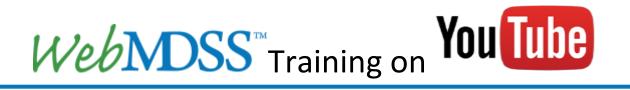

#### WebMDSS Training Video 6- Alerts Panel- Weather and Road Alerts

(3:34)

Learn about the information the Weather Alert and Road Alert Panels provide and gain an understanding of their associated map keys.

## WebMDSS Training Video 7- Alerts Panel- Blowing Snow and Maintenance Alerts (2:57)

Learn about the information the Blowing Snow Alert and Maintenance Alert Panels provide and gain and understanding of their associated map keys.

#### WebMDSS Training Video 8- Forecast Sites/Routes Basics

(4:32)

Learn how to differentiate a Forecast Site and Forecast Route. Also, gain an understanding of the viewing options, map keys, and how to view a forecast.

# WebMDSS Training Video 9- Forecast Sites/Routes- Selection of a route or site (5:45)

Learn how to select a segment, how to understand the information associated with the segment, about the other route-viewing options.

### WebMDSS Training Video 10- Table View

(3:57)

Learn the basics of Table View for past, current, and forecast information from Forecast Sites, Forecast Routes, RWIS Sites, and FAA/NWS Sites.

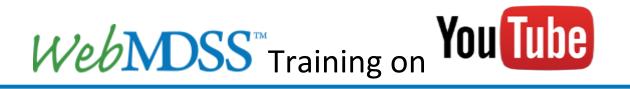

#### WebMDSS Training Video 11- Graph View

(6:58)

Learn the basics of Graph View for past, current, and forecast information from Forecast Sites, Forecast Routes, RWIS Sites, and FAA/NWS Sites.

## WebMDSS Training Video 12- None vs. MDSS Recommended vs. MDSS Standard (4:03)

Learn the difference between None, MDSS Recommended, and MDSS Standard Maintenance practices. Also, learn how to change which type of maintenance recommendations you'd like to view in the Table and Graph Views.

#### WebMDSS Training Video 13- Features of MDSS Recommendations

(4:16)

Learn about the MDSS Recommendations. Also, learn what different icons represent and how to get detailed information using Tool Tips.

#### WebMDSS Training Video 14- Heads-Up Display

(4:33)

Learn the functionality of the Heads-Up Display and what information can be gathered from the display including how to switch views in the Heads-Up Display and understand the graphs and panels within the display.

#### WebMDSS Training Video 15- 10-Day Forecast and NWS Text Forecast

(7:37)

Learn the location and functionality of the 10-Day Forecast and the NWS Text Forecast and how to interpret the information they contain.

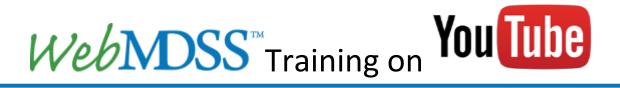

#### WebMDSS Training Video 16- Map Overlays

(3:06)

Learn about the different Map Overlays available within WebMDSS and how to change them and turn them on/off.

#### WebMDSS Training Video 17- RWIS Sites

(3:46)

Learn about RWIS Sites, how to get detailed weather and road information from them, and how to turn RWIS Sites on/off.

#### WebMDSS Training Video 18- FAA/NWS Sites

(3:24)

Learn about the Federal Aviation Administration (FAA)/National Weather Service (NWS) Sites, how to get detailed weather information from them, and how to turn FAA/NWS on/off.

#### WebMDSS Training Video 19- Cameras

(4:19)

Learn about the camera function in WebMDSS, how to get current and past images, and how to troubleshoot with the cameras layer.

### WebMDSS Training Video 20- Accessing Truck Data

(4:06)

Learn how to access current and past data from trucks, how to change the breadcrumbs, and how to interpret the data from trucks.

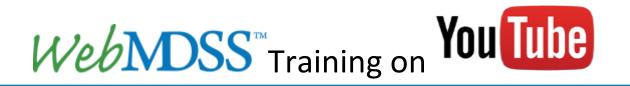

#### WebMDSS Training Video 21- Accessing AVL/MDC Reports Tool

(3:11)

Learn how to access and use the AVL/MDC Reports Tool and how to view End of Shift and Storm Reports.

#### WebMDSS Training Video 22- Dashboard

Awaiting Development (0:00)

Learn how to access and use the Dashboard.

#### WebMDSS Training Video 23- Segment Selector

(3:41)

Learn how to access and use the Segment Selector Tool to make, edit, and delete customized groups of road segments.

## WebMDSS Training Video 24- Make Report Tool

(6:03)

Learn how to access and use the Make Report Tool and understand the differences between the Maintenance, Road, and Weather Reports.

### WebMDSS Training Video 25- Menu Extras

(3:10)

Learn how to use the MDSS PFS Link and Select Background Tool, and learn how to log out from the Menu in the top left-hand corner of the website.

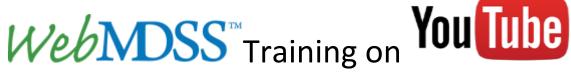

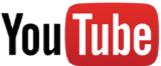

#### WebMDSS Training Video 26- Saved Storms

Awaiting Development (0:00)

Learn how to use the Saved Storm Feature of WebMDSS for practice and training purposes. Learn the difference between the Red Time Slider and the Time Slider in the Time Panel. Also, learn which features aren't available within Saved Storms.

WebMDSS Training Video 27- METAlerts

Awaiting Development (0:00)

Learn how to access and use METAlerts

WebMDSS Training Video 28- Risk Maps

Awaiting Development (0:00)

Learn how to access and use the Risk Maps.